### УДК 621.316.13 UDC 621.316.13

4.3.1. Технологии, машины и оборудование для агропромышленного комплекса

### **МОДЕЛИРОВАНИЕ ПРОЦЕССА ИЗМЕРЕ-НИЯ СОПРОТИВЛЕНИЯ ИЗОЛЯЦИИ В ПРО-ГРАММЕ SIMINTECH**

Баракин Николай Сергеевич к.т.н., доцент Scopus Author ID: 57200150182 ORCID: 0009-0000-5086-2360 РИНЦ SPIN-код: 2129-5026 barakin85@mail.ru

Дидыч Виктор Александрович к.т.н., доцент Scopus Author ID: 57209455966 РИНЦ SPIN-код: 2484-8481 victor\_didych@inbox.ru

Кумейко Андрей Анатольевич к.т.н., старший преподаватель Scopus Author ID: 57211509352 РИНЦ SPIN-код: 7603-9895 andrei.kumejko@yandex.ru

Сысоенко Ярослав студент yarik38.00@gmail.com *Кубанский государственный аграрный университет, Краснодар, Россия*

Испытание по проверке сопротивления изоляции подобен переходному процессу в принципиальной схеме с паралельно включенными активными сопротивлениями и конденсаторами. При постоянном напряжении происходит постепенный заряд конденсаторов характеризующих емкость линию электроснабжения, при этом будет наблюдаться постепенное уменьшение тока. Сопротивление изоляции при этом будет увеличиваться так как вычисляется по закону Ома. Рассмотрение переходных процессов при измерении сопротивления изоляции возможно с помощью программного комплекса SimInTech. Разработанная компьютерная модель составлена на основе схемы замещения и фиксирует изменение тока для расчета сопротивления изоляции. Блок программирования позволяет задать программу расчета токов и напряжений на основе дифференциальных уравнений для сравнения теоретически полученных результатов с экспериментальными. Компьютерная модель адекватно отражает переходные процессы при измерении сопротивления изоляции

Ключевые слова: СХЕМА ЗАМЕЩЕНИЯ; МЕ-ГАОММЕТР, КОМПЬЮТЕРНАЯ МОДЕЛЬ, ПЕ-

4.3.1. Technologies, machinery and equipment for the agro-industrial complex

#### **SIMULATION OF THE INSULATION RE-SISTANCE MEASUREMENT PROCESS USING SIMINTECH SOFTWARE**

Barakin Nicholai Sergeevich Cand.Tech.Sci., docent Scopus Author ID: 557200150182 ORCID: 0009-0000-5086-2360 RSCI SPIN-code: 2129-5026 barakin85@mail.ru

Didych Viktor Alexandrovich Cand.Tech.Sci., docent Scopus Author ID: 57200146057 RSCI SPIN-code: 5811-0202 victor\_didych@inbox.ru

Kumeyko Andrey Anatolyevich, Cand.Tech.Sci., senior lecturer Scopus Author ID: 57211509352 RSCI SPIN code: 7603-9895 andrei.kumejko@yandex.ru

Sysoenko Yaroslav student yarik38.00@gmail.com *Kuban State Agrarian University, Krasnodar, Russia* 

The insulation resistance test is similar to a transient process in a circuit diagram with active resistances and capacitors connected in parallel. At constant voltage, there is a gradual charge of capacitors characterizing the capacity of the power supply line, while a gradual decrease in current will be observed. Insulation resistance will increase in this case, since it is calculated according to Ohm's rule. Consideration of transients when measuring insulation resistance is possible with the help of the SimInTech software package. The developed computer model is based on the replacement circuit and records the change in current to calculate the insulation resistance. The programming block allows you to set a program for calculating currents and voltages based on differential equations to compare theoretically obtained results with experimental ones. Сomputer model adequately reflects transients when measuring insulation resistance

Keywords: REPLACEMENT SCHEME; MEGAOHMMETER, COMPUTER MODEL, РЕХОДНЫЙ ПРОЦЕСС, ОБУЧЕНИЕ http://dx.doi.org/10.21515/1990-4665-194-003

#### TRANSITION PROCESS, EDUCATION

**Введение**. В период пандемии из-за распространения коронавируса стремительно стали развиваться способы дистанционного обучения – появилась система управления образовательными электронными курсами Moodle , широко использовалась платформа для проведения вебинаров и лекций Webex и Webinar. На сегодняшний день использование средств дистанционного обучение не потеряли свою актуальность и используется чаще всего как дополнение к очной форме обучения. В платформе Moodle размещается учебный материал с презентациями или конспектами лекционных занятий, учебно-методические указания для проведения практических и лабораторных работ, а также дополнительные кейс-задачи, тестирование, информация для самостоятельной работы и т. д. Широко раскрывается функционал платформ для дистанционного обучения при осуществлении очно-заочного формата обучения, при освоении курсов повышения квалификации или дополнительного профессионального образования.

Помимо основных недостатков дистанционного формата обучения как отсутствие личного общения с преподавателем, сложность создания творческой атмосферы в группе и т. д., выявилась проблема проведения практических и лабораторных работ. Формирование кейс-задач, организация тестирования не позволяют в полной мере освоить компетенции связанные с проектной деятельностью. Особенно ярко проблема выявилась при обучении инженерных специальностей. Так на факультете энергетики традиционно используется методика проведения практических и лабораторных работ в виде сравнения теоретически полученных результатов с экспериментальными. При постановке эксперимента студенты обучаются разрабатывать схемы подключения различного электрооборудования с электроизмерительными приборами. В дистанционном формате для этих целей хорошо зарекомендовал программный комплекс для имитационного моделирования. В период санкционного давления выбор должен склоняться в сторону отечественного программного обеспечения.

**Цель исследований.** Разработка компьютерной модели в программе SimInTech имитирующую процесс измерения сопротивления изоляции.

**Материалы и методы исследований**. Программный комплекс SimInTech позволяет проектировать и разрабатывать принципиальные схемы, блоки библиотеки графически выглядят в соответствии с отечественными ГОСТами, а также моделировать режимы работы электрооборудования [1,3].

Рассмотрим разработку имитационной компьютерной модели для лабораторной работы дисциплины «Электробезопасность при эксплуатации электрооборудования» на примере моделирования процесса измерения мегомметром сопротивления изоляции кабельной линии.

Сопротивление изоляции является основным показателем исправного состояния электроустановки согласно пункту 1.3 приказа Минтруда России от 15.12.2020 N 903н. В правилах технической эксплуатации электроустановок потребителей прописаны требования о необходимости проведения испытаний с минимально допустимыми значениями сопротивления изоляции.

Принцип испытания заключается в том, что на объект подается определенный уровень постоянного напряжения и измеряется ток, сопротивление изоляции вычисляется согласно закону Ома. Для наглядности происходящих процессов при измерении сопротивлении изоляции авторами предлагается использовать схему замещения [2] (рисунок 1).

Активное сопротивление  $R_1$  характеризует сопротивление изоляции для измерения которого подается постоянное напряжение, чтобы исключить погрешность измерения, связанную с наличием индуктивности линии. Сопротивление изоляции зависит от качества изоляции, которая в большей степени зависит от толщины и материала изоляционного слоя. Кроме того, на качество изоляции существенно влияет температура, влажность и степень загрязнения.

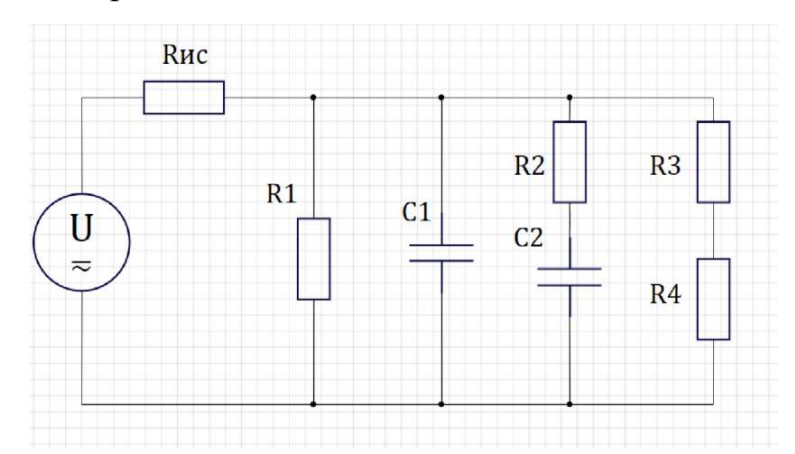

Рисунок 1 – Схема замещения при измерении мегомметром сопротивления изоляции силового кабеля

Линию электроснабжения можно представить в виде конденсатора: изолированные жилы относительно друг друга и относительно земли как обкладки конденсатора обладают определенной емкостью  $C_1$ . Поэтому при появлении постоянного напряжения на отключенной линии электроснабжения наблюдается постепенное уменьшение тока вследствие заряда конденсатора С1. Результатом является рост сопротивления изоляции в процессе измерения кабеля с хорошей изоляцией.

При появлении постоянного напряжения на жилах кабеля наблюдается явление поляризации диэлектрика. Эти абсорбционные процессы протекают значительно дольше, поэтому в схеме замещения ток заряда конденсатора  $C_2$  ограничивается сопротивлением  $R_2$ 

Активные сопротивления  $R_3$  и  $R_4$  имеют на порядок большие значения чем  $R_1$  и характеризует возможный пробой изоляции и её разрушения под воздействием тока.

Согласно схеме замещения изображенного на рисунке 1 при появлении постоянного напряжения будет наблюдаться скачок напряжения, а емкостной ток уменьшается по мере заряда конденсаторов  $C_1$  и  $C_2$  согласно теории переходных процессов в электротехнике. Длительность переходных процессов в значительной степени зависит от емкости конденсаторов  $C_1$  и  $C_2$ . При длительном заряде конденсаторов распределение токов происходит согласно активным сопротивленьям ветвей. При больших значениях активных сопротивлений заряд конденсаторов может занимать достаточно длительное время (десятки секунд). Поэтому хорошее качество изоляции характеризуется достаточно длительным переходным процессом. Ухудшение изоляции ведет к уменьшению длительности переходных процессов, что возможно в случае уменьшения омических сопротивлений, что будет свидетельствовать о нарушении слоя изоляции или уменьшении емкости конденсаторов, что свидетельствует о старении и увлажнении изоляции.

При увлажнении одного из слоев перезарядка через один из низкоомных элементов (R1 или R2) пройдет достаточно быстро — за время менее 15 с. Если же второй слой имеет большое сопротивление (а при переменном напряжении низкоомный слой будет нагреваться емкостными токами высокоомного слоя). В этом случае по соотношению сопротивлений, измеренных в разные моменты времени  $(R_{60} -$  через 60 с, и  $R_{15} -$  через 15 с), можно судить об увлажнении одного из слоев. Соотношение сопротивлений  $R_{60}/R_{15}$  характеризуется коэффициентом абсорбции, которое должно быть более 1,3 [2].

Составляем систему дифференциальных уравнений цепи в соответствии со схемой замещения приведенной на рисунке 1 для мгновенных значений тока после коммутации. Число уравнений равно числу неизвестных токов. Для этого составляем уравнения по законам Кирхгофа (один независимый узел, четыре независимых контура - четыре уравнения составляется по второму закону Кирхгофа и одно по первому, для определения напряжений на конденсаторах составлены дополнительно два уравнения):

$$
\begin{cases}\ni_1 = i_2 + i_3 + i_4 + i_5; \\
i_1 R_{ucm} + i_2 R_1 = E; \\
\frac{1}{C_1} \int i_3 dt - i_2 R_1 + = 0; \\
i_4 R_2 + \frac{1}{C_2} \int i_4 dt - \frac{1}{C_1} \int i_3 dt = 0; \\
i_5 R_3 + i_5 R_4 - i_4 R_2 - \frac{1}{C_2} \int i_4 dt = 0; \\
\frac{du_{c1}}{dt} = \frac{1}{C_1} \int i_3 dt; \quad \frac{du_{c2}}{dt} = \frac{1}{C_2} \int i_4 dt.\n\end{cases}
$$
\n(1)

Начальные условия определены в соответствии с законом коммутации

$$
u_{c1}(0_{-}) = u_{c1}(0_{+}) = 0
$$
  

$$
u_{c2}(0_{-}) = u_{c2}(0_{+}) = 0
$$

На основании схемы замещения рисунка 1 составляем схему в программе SimInTech (Рисунок 2).

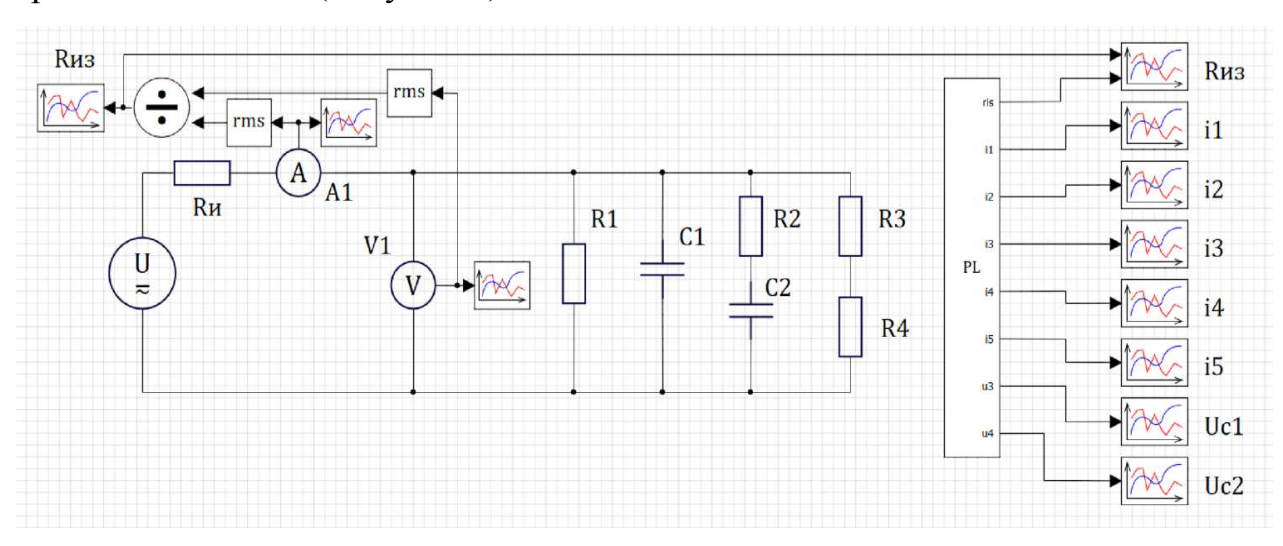

Рисунок 2 – Компьютерная модель для исследования переходных процессов при измерении мегомметром сопротивления изоляции силового кабеля выполненная в программе SimInTech

Испытательное напряжение формируется блоком «Источник напряжения». Сопротивления R1-R4 и емкости С1-С2 задаются в блоках «RLC цепь». Для расчета сопротивления изоляции используется среднеквадратичные значения величин (блоки RMS) напряжения V1 и амперметра А1.

На основе полученной системы уравнений 1 в блоке PL запишем программу расчета, для этого необходимо привести систему уравнений к форме Коши и записать их на языке программирования СИ (рисунок 3)

```
С Блок "Язык программирования": LangBlock23
Файл Правка Поиск Расчёт Справка Инструменты
ARX BX 1 5 CA 4 R PO BO 8 7 V
  1 output Ris, i1, i2, i3, i4, i5, uc1, uc2;
       const R1=1000000, R2=1000000,R3=10000000,R4=10000000, E=2500, C1=5E-6, C2=5E-6,R10=2;
       init u3=0, u4=0;- i1=(E-i2*R1)/R10;
     \frac{i2=u3}{R1}i3=i1-i2-i5-i4;<br>i4=(uc1-uc2)/R2;
      \frac{i5}{(uc2+i4*R2)/(R3+R4)};
    10 \text{ ucl}' = i3/c1;uc2' = i4/C2;<br>Ris=E/i1;
```
Рисунок 3 – Скриншот программы, записанной в блоке PL

**Результаты исследований.** Приведем пример результатов расчета разработанной компьютерной модели со следующими параметрами:  $R1 = 1$ МОм,  $R2 = 1$  МОм,  $R3 = 10$  МОм,  $R4 = 10$  МОм,  $C1 = 5$  мкФ,  $C2 = 5$  мкФ,  $R_{\text{ucor}} = 2$  Ом (результаты моделирования приведены на рисунках 4, 5).

Точность расчетов характеризуется шагом дискретизации и синхронизации, абсолютной и относительной погрешностями, заданы значения – 10<sup>-4</sup>. Результатом являются графики величины тока и сопротивления изоляции изменяющегося во времени. После пятнадцати секунд измерения ток составил 2,78 мА, а сопротивление изоляции – 9,09 МОм. При моделировании процесса длительностью 60 секунд возможно рассчитать коэффициент абсорбции , который в данном примере равен 1,84. Полученные результаты свидетельствуют о удовлетворительном качестве изоляции

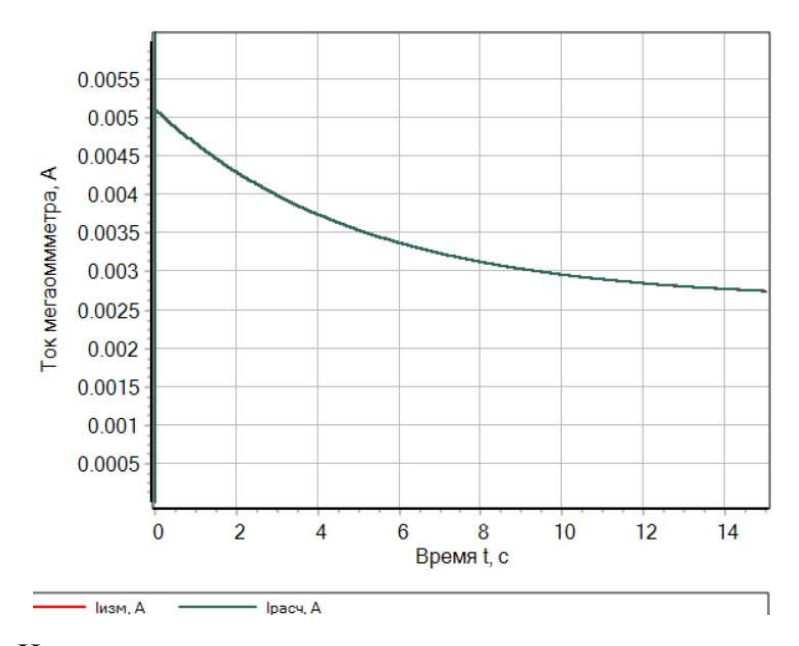

Рисунок 4 – Изменение тока во времени при измерении сопротивления изоляции

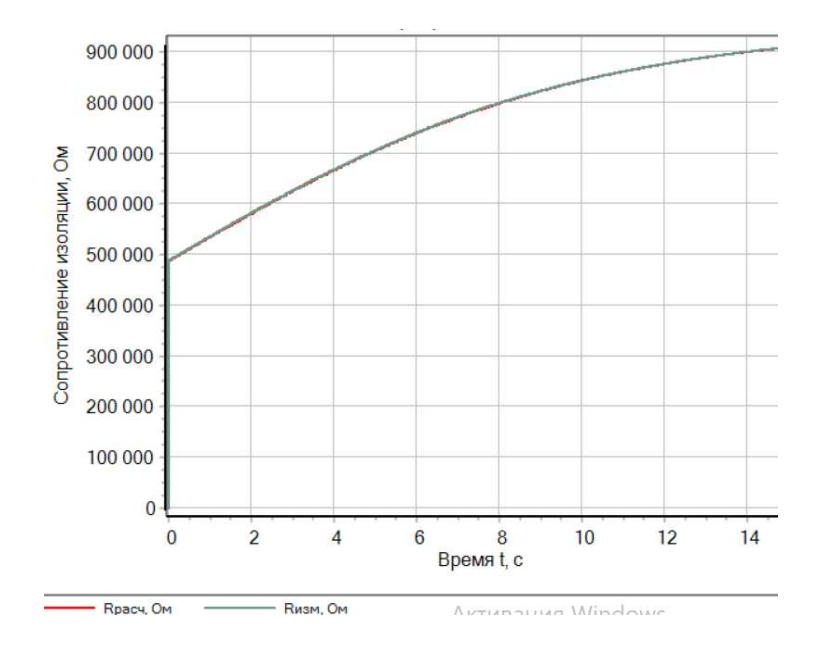

Рисунок 5 – Изменение сопротивления изоляции в процессе измерения

**Выводы.** Таким образом, студентам предлагается сравнить собственные расчеты, полученные с помощью составленной системы уравнения в блоке PL с результатами расчета компьютерной модели. Расхождение результатов составляет менее 1 % и связано с погрешностью вычислений.

# **Библиографический список**

1. Оськин, С. В. Исследование электрических потерь при электроснабжении дождевальных машин / С. В. Оськин, Н. С. Баракин, А. А. Кумейко // Сельский механизатор. – 2022. –  $N_2$  7. – С. 34.

2. Косяков, А. А. Техника высоких напряжений : курс лекций / А. А. Косяков, Е. П. Никитина. — Екатеринбург : УрГУПС, 2018. — 159, с.

3. Калачев, Ю.Н. Моделирование в электроприводе. – М. : ДМКПресс, 2021. – 106 с. ил

## Bibliographic list

1. Os'kin, S. V. Issledovanie jelektricheskih poter' pri jelektrosnabzhenii dozhdeval'nyh mashin / S. V. Os'kin, N. S. Barakin, A. A. Kumejko // Sel'skij mehanizator. – 2022. – № 7. – S. 34.

2. Kosjakov, A. A. Tehnika vysokih naprjazhenij : kurs lekcij / A. A. Kosjakov, E. P. Nikitina. — Ekaterinburg : UrGUPS, 2018. — 159, s.

3. Kalachev, Ju.N. Modelirovanie v jelektroprivode. – M. : DMKPress, 2021. – 106 s. il